## Telefonie an FB ab 10.12.2019

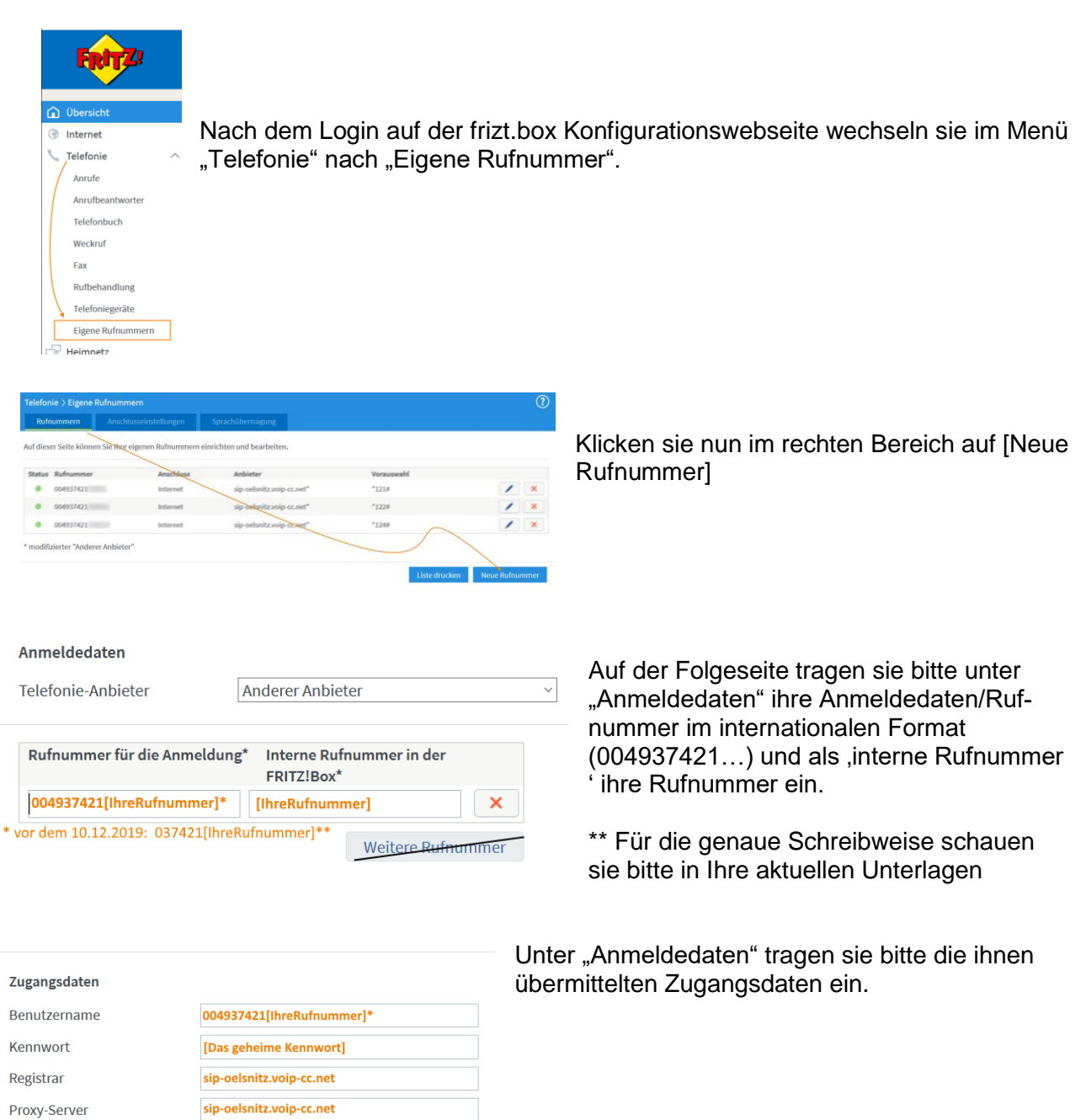

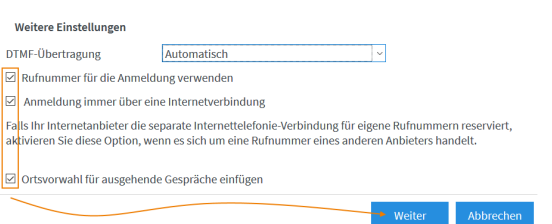

Bitte aktivieren sie unter "Weitere Einstellungen" die abgebildeten Felder und klicken dann auf [Weiter].

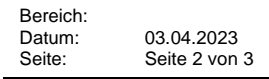

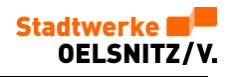

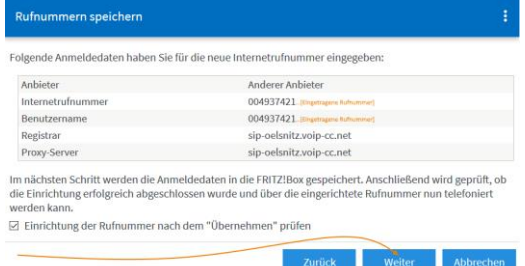

Nach dem Überprüfen der eingaben klicken sie bitte hier ebenfalls auf "Weiter".

Es erfolgt die Speicherung gefolgt von der Überprüfung der eingegebenen Daten.

Prüfung dauert ein wenig und sollte mit einer "grünen Linie" abgeschlossen worden sein.

Nach erfolgreichem Abschluss erscheint vor der Rufnummer ein grünes Symbol.

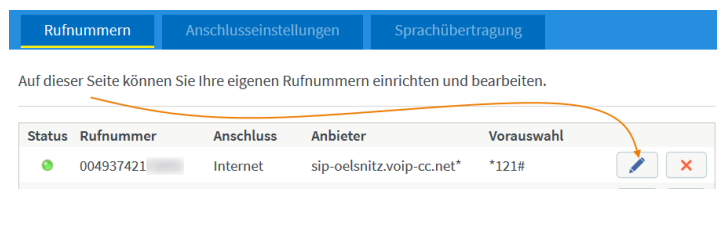

Wünschen sie eine Übermittlung der Rufnummer an den angerufenen, so können sie dies nach einem Klick auf das "Stiftsymbol" hinter der entsprechenden Rufnummer…

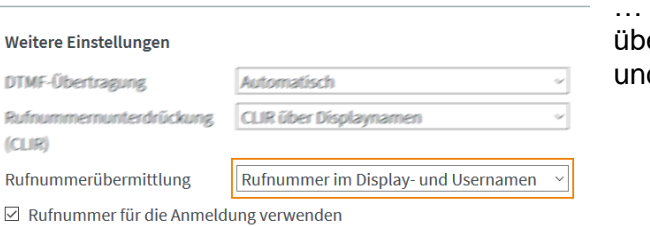

unter "Weitere Einstellungen" bei "Rufnummernermittlung" durch Auswahl von – RN im Displayd Usernamen- aktivieren

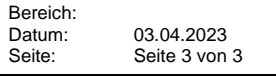

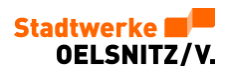

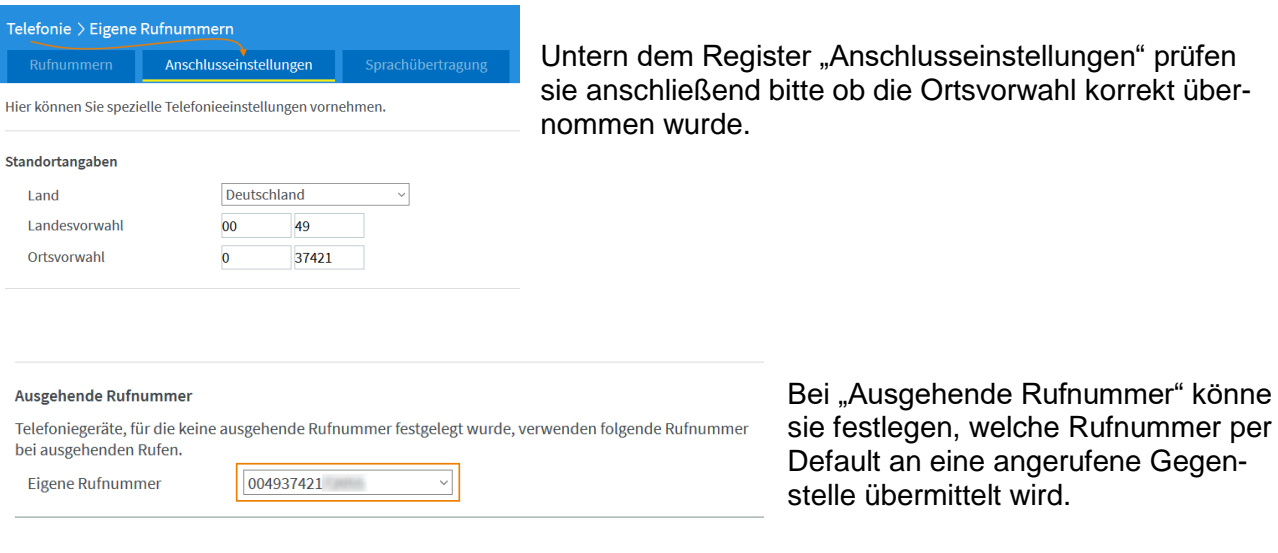

Damit ihre Rufnummern in der Fritzbox immer erreichbar sind, kann es nötig sein, die "Portweiterleitung...aktiv halten" zu aktivieren. Erweitern sie dafür bitte die Ansicht bei "Telefonieverbindung" unter "Einstellungen ändern". Aktivieren sie die "Portweiterleitung…aktiv halten" und stellen sie den Wert im Auswahlfeld auf [2 Min.] ein.

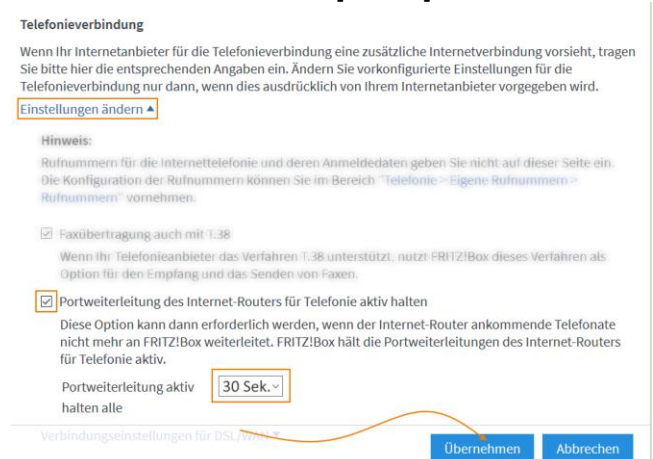

Bestätigen sie ihre Eingaben mit [Übernehmen]